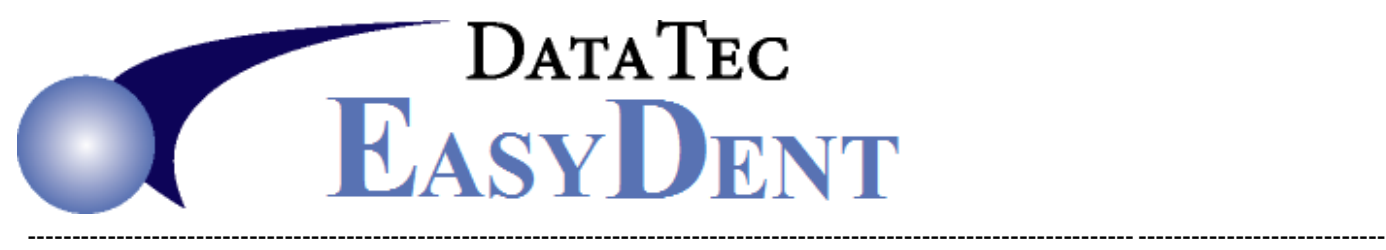

# **EDS EDI Eligibility**

Once you have signed up for the EDS EDI Eligibility service follow the steps below to quickly and easily access Online Eligibility Insurance coverages.

# **One Time Setup:**

Contact Data Tec and we will help you enter some simple setup information to identify your practice to EDS EDI.

## **Place Payer ID #'s on the Carrier Definitions:**

**1)** From the Insurance Carrier Screen select the **Payers** button.

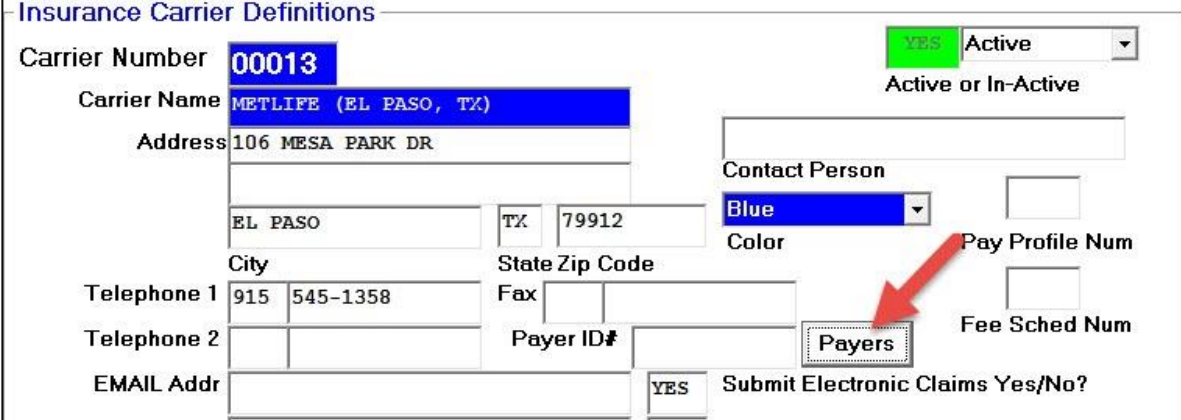

**2)** A list of all Carrier IDs and if they support Online Eligibility will be listed.

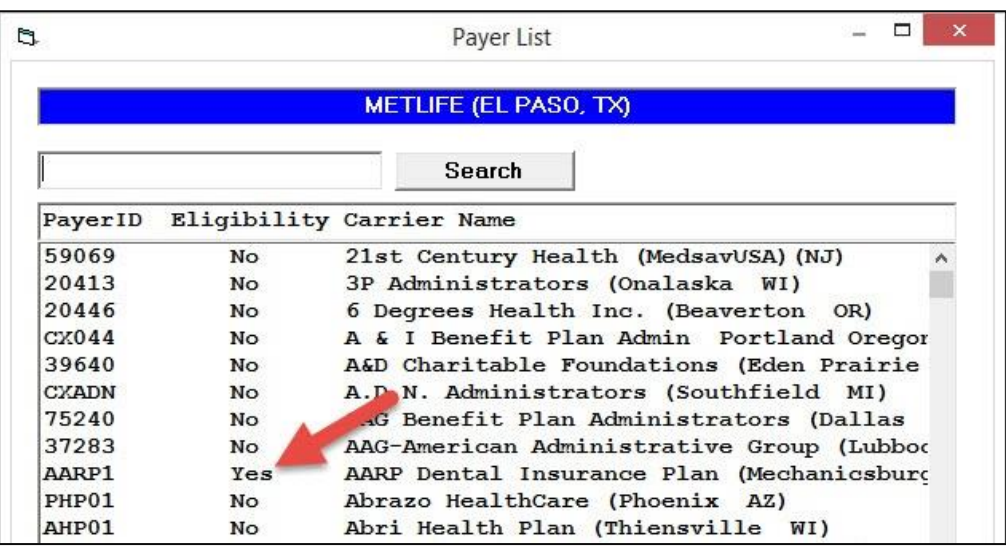

**3)** You can search for your specific carrier, **enter part** of the **carrier name** and click **Search**. If you find the carrier you want, then **click** on the **line** listing the desired carrier.

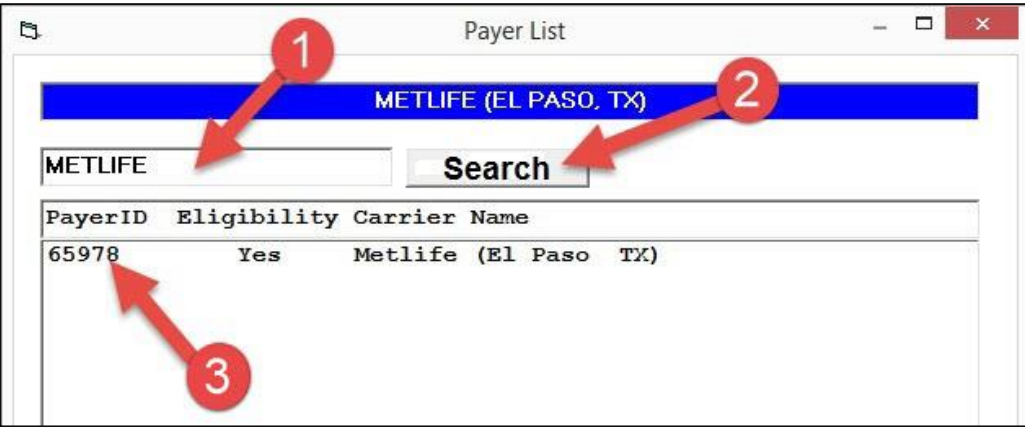

**4)** After returning to Carrier Definition screen and the Payer ID Number will be inserted.

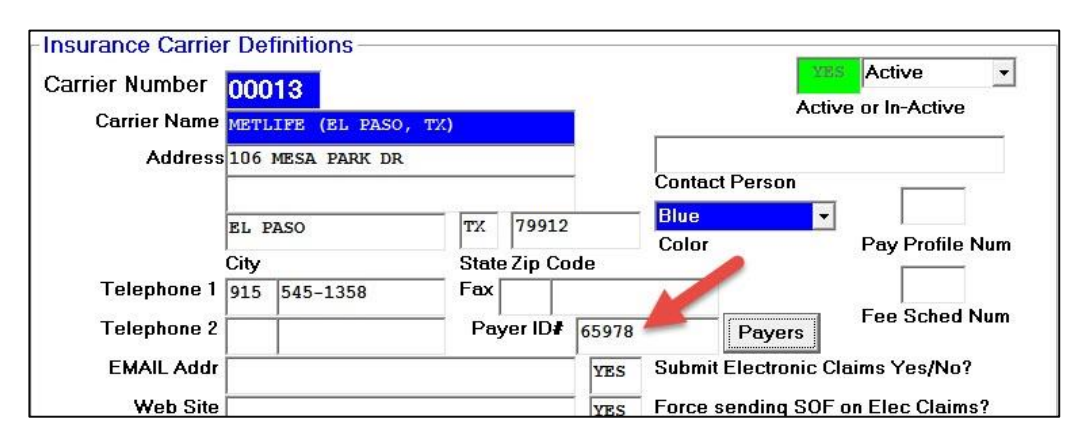

# **Displaying Real Time Eligibility Information:**

**1)** From any one of the patient screen, select the top **Tools** option, then **Insurance Eligibility**.

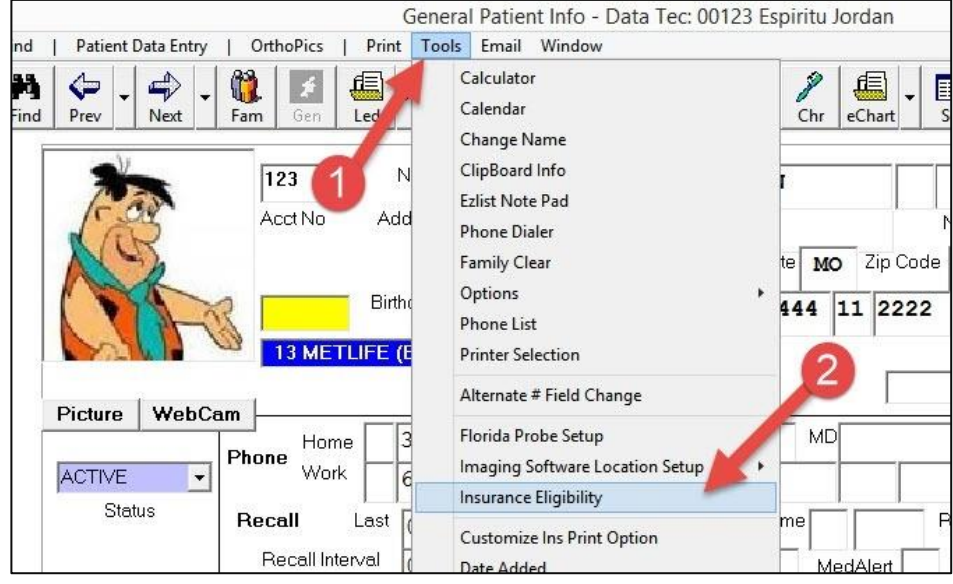

**2)** On the pop up Patient Eligibility window, select the patients visit date and click Run.

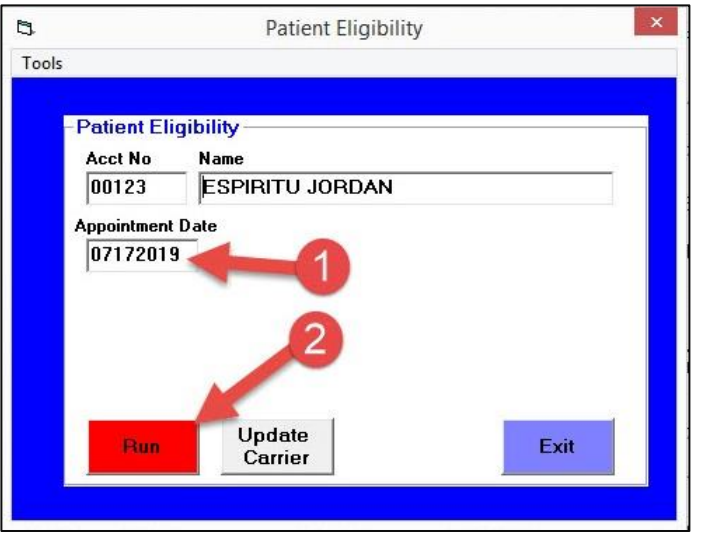

**3)** The Eligibility screen will be displayed, if it doesn't populate with information immediately click the **Refresh** button a few times. This is dependent on the specific carrier's internet traffic and the overall internet speeds.

 Once the basic information is displayed click the scroll bar on the right to move though the detailed information.

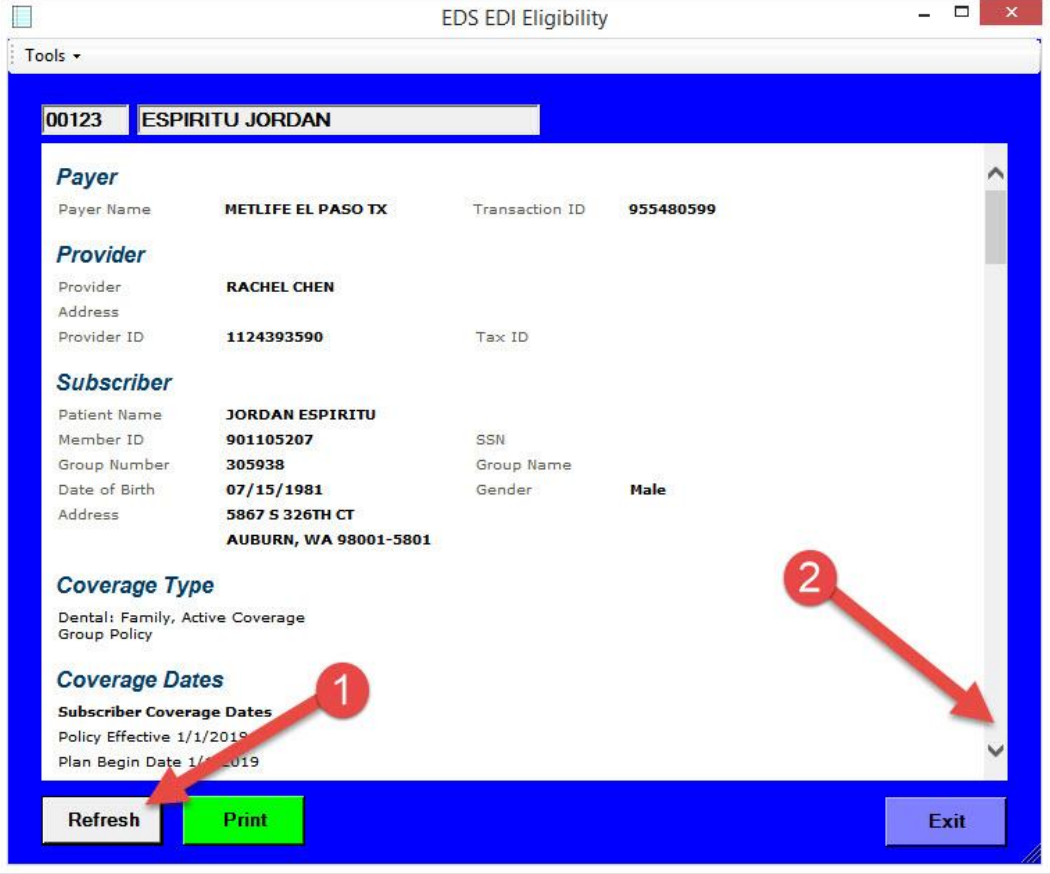

In addition to **Payer**, **Provider**, & **Subscriber** information, the next several screens show the types of information that is displayed including:

## **Coverage Type, Coverage Dates, Deductibles & Maximums, Coverage Details, Plan Provisions, Frequency limitations & Age Limitations.**

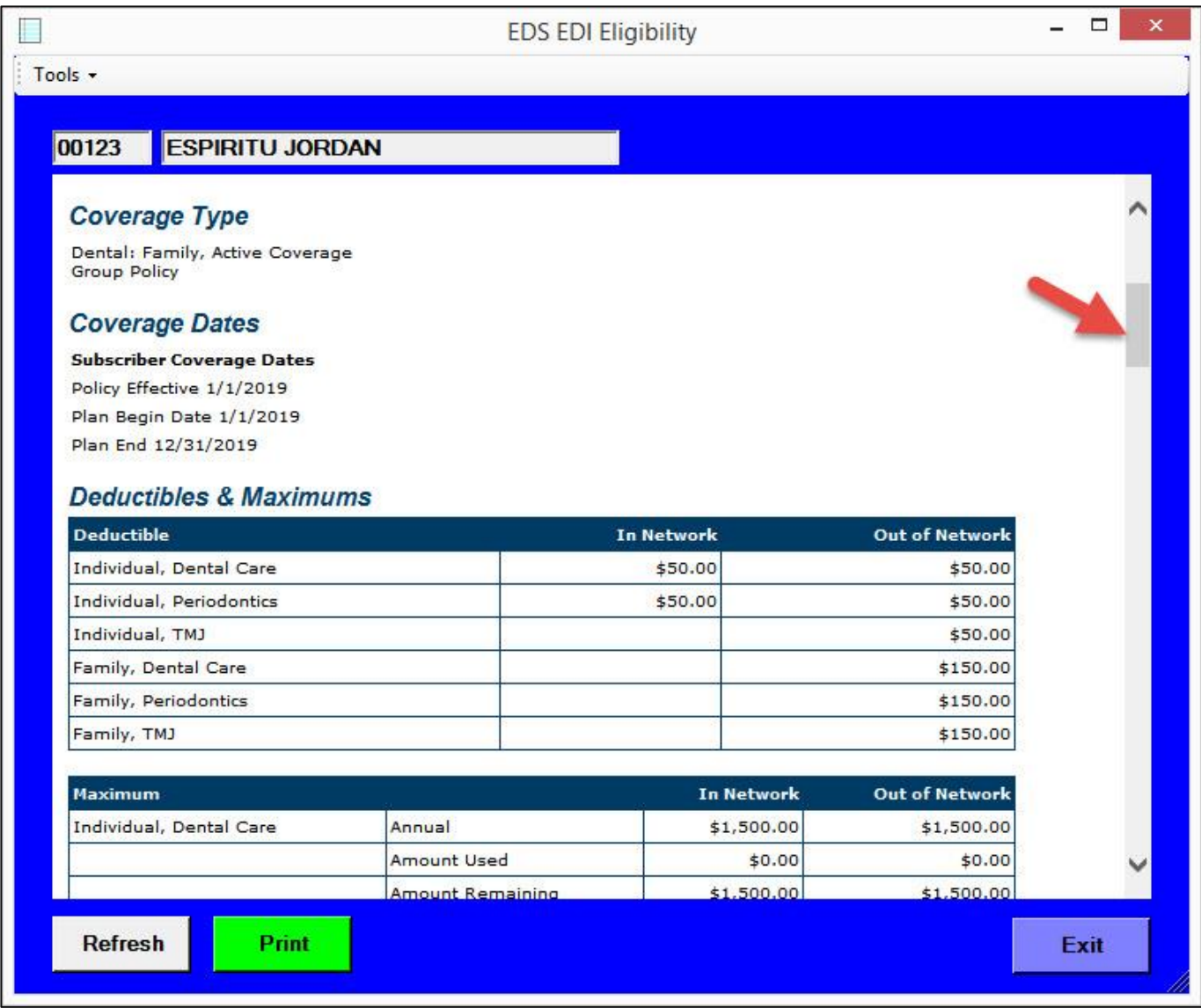

Tools +

н

**ESPIRITU JORDAN** 00123

### **Coverage Type**

Dental: Family, Active Coverage<br>Group Policy

#### **Coverage Dates**

**Subscriber Coverage Dates** Policy Effective 1/1/2019

Plan Begin Date 1/1/2019 Plan End 12/31/2019

#### **Deductibles & Maximums**

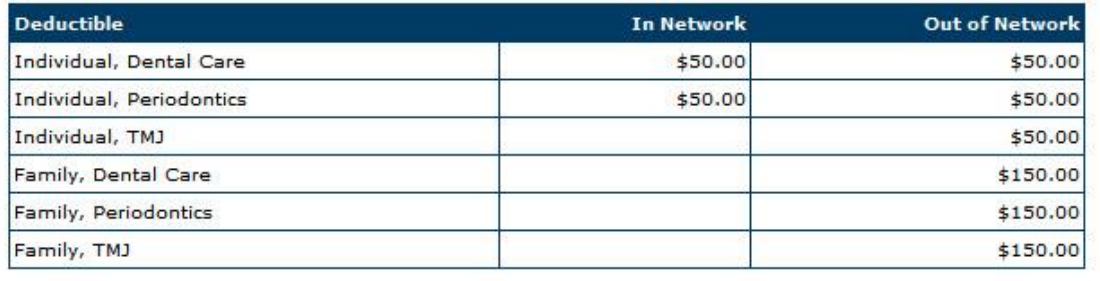

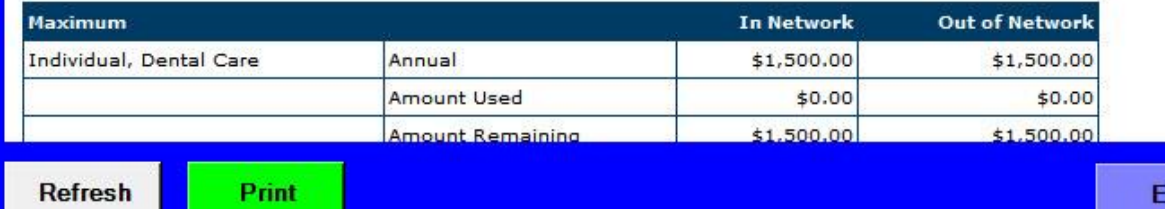

xit

 $\overline{\mathsf{x}}$ 

Tools +

H

#### 00123 **ESPIRITU JORDAN**

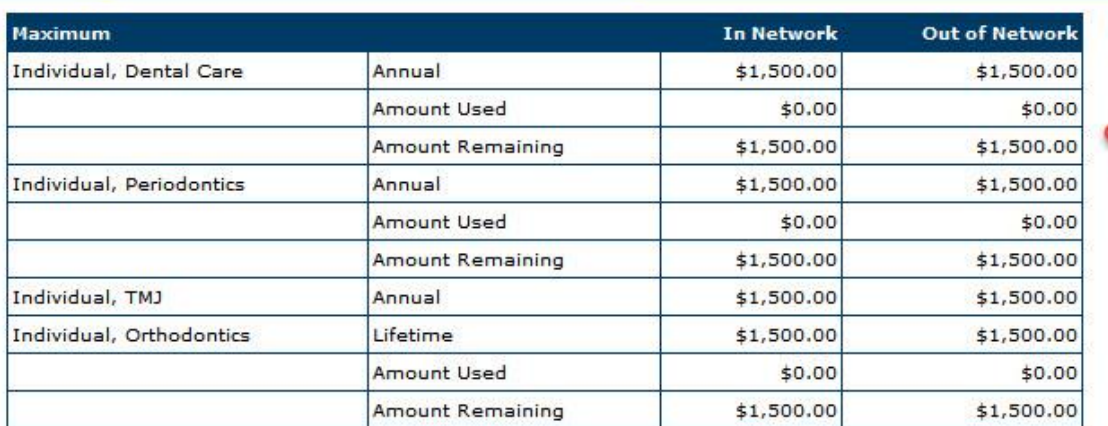

#### **Plan Provisions**

Waiting Period does not apply.

Second Molar Sealants - Permanent molars only, excluding wisdom teeth.

First Molar Sealants - Permanent molars only, excluding wisdom teeth.

Prostheses and root canals are billable on Preparation Date.

The plan does not cover any porcelain, veneer or titanium materials on molars. The plan benefit is based upon the alternate benefit of a full cast restoration.

**TMJ** 

The maximums and deductibles for these services may be combined with other types of procedures, such as TMJ or Perio.

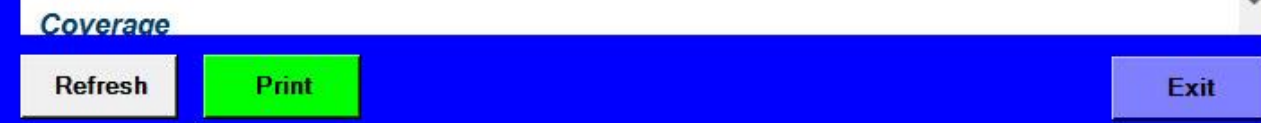

 $\blacksquare$ 

 $-$ 

 $\frac{1}{2}$  Tools  $\star$ 

#### **ESPIRITU JORDAN** 00123

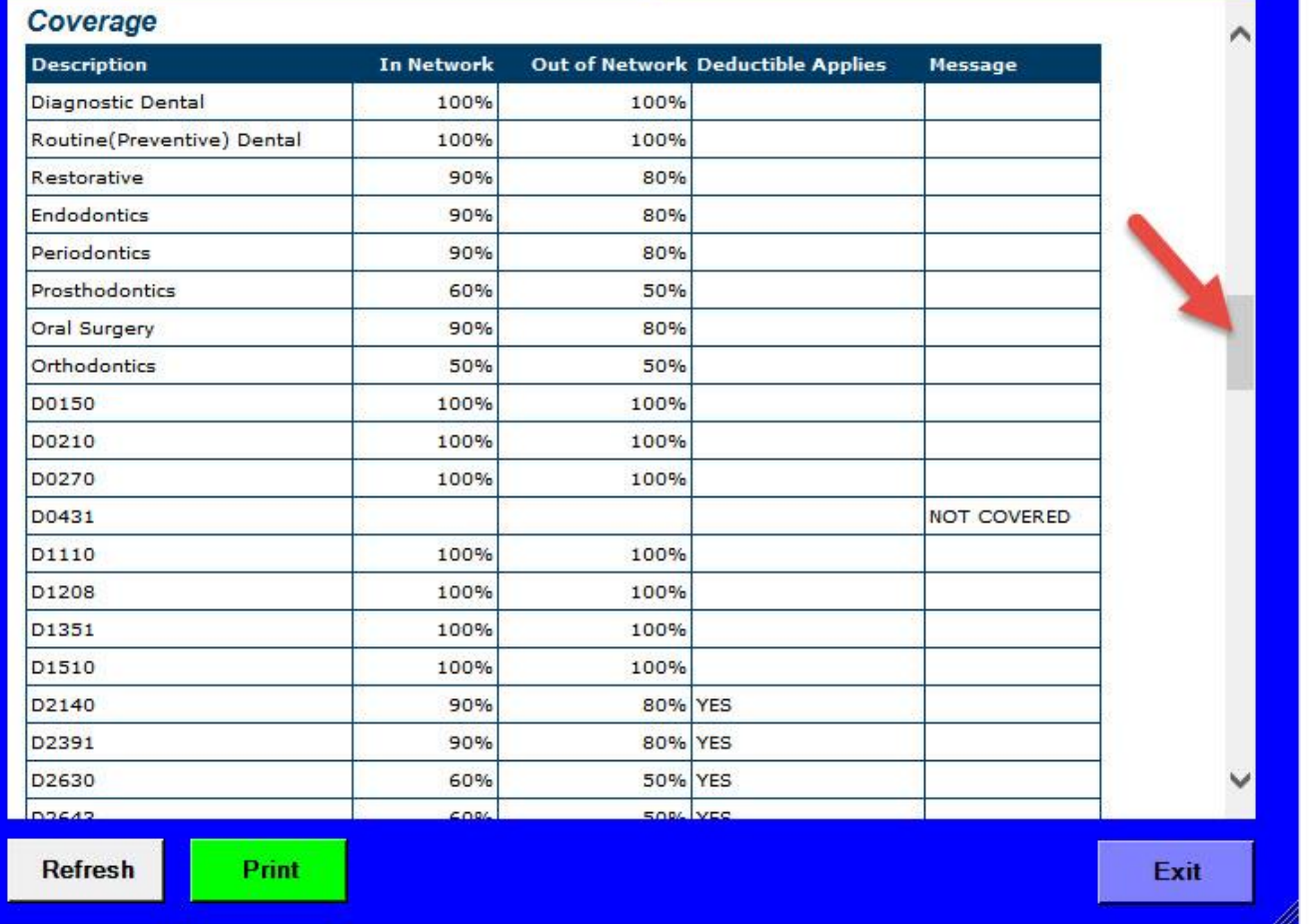

 $-$ 

 $\int$  Tools  $\star$ 

 $\blacksquare$ 

#### **ESPIRITU JORDAN** 00123

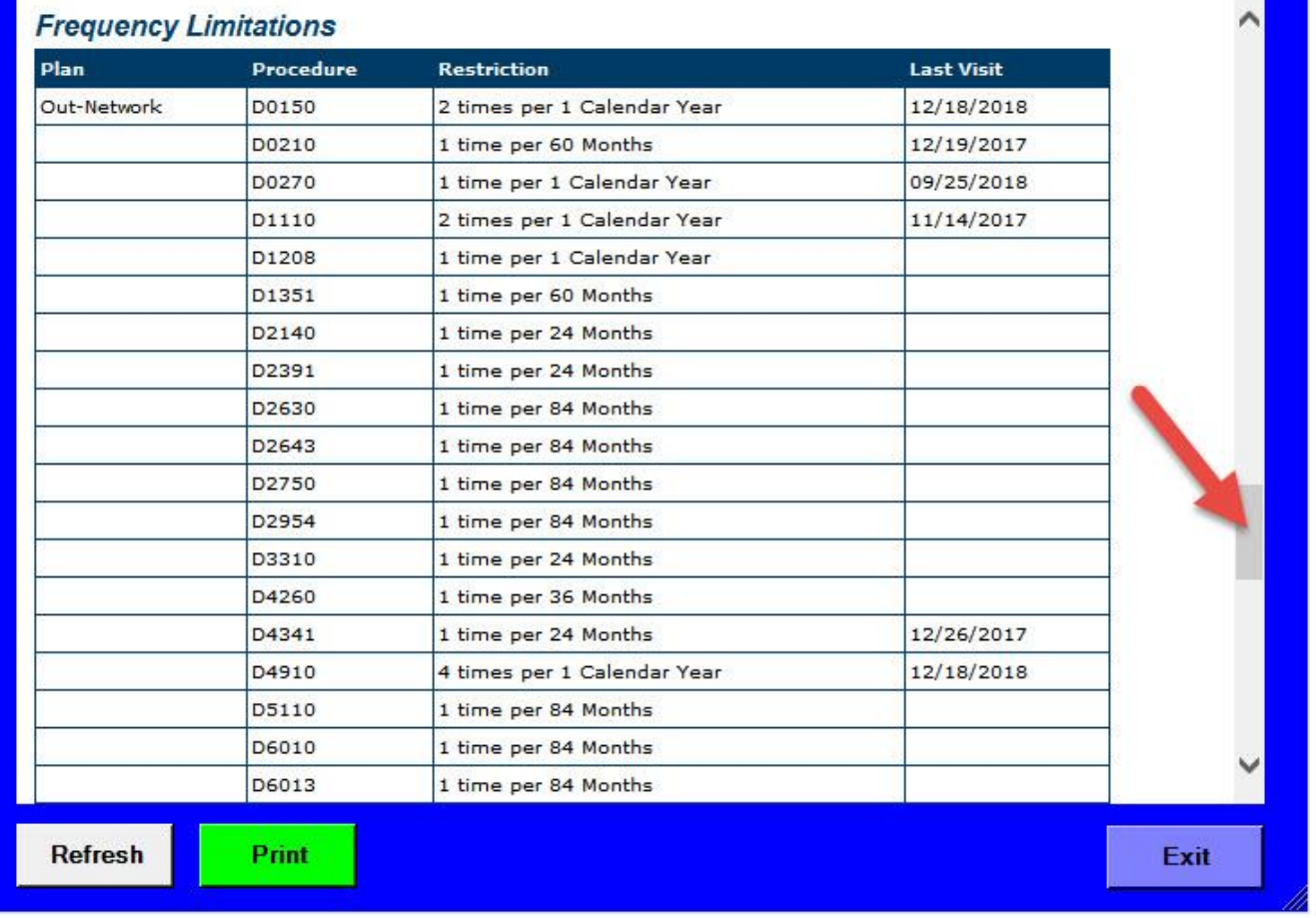

L

 $\overline{1}$  Tools  $\overline{1}$ 

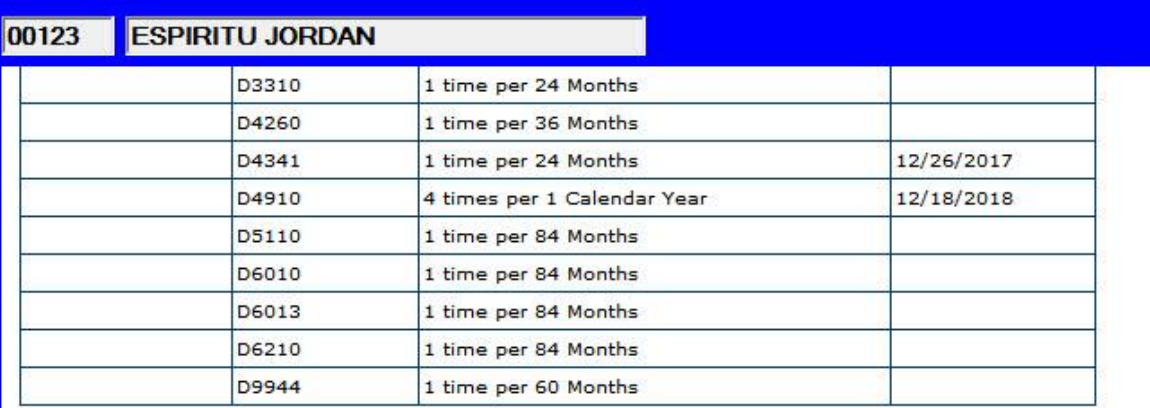

## **Age Limitations**

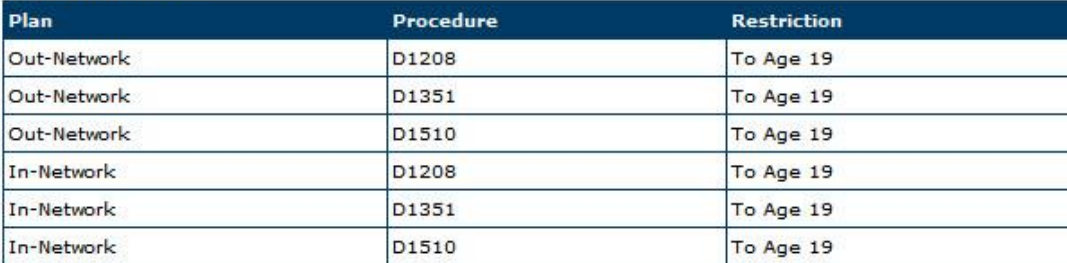

Disclaimer: This EDS eligibility report is for informational purposes only. The information is derived directly from the payer indicated on the report and is not to be construed as a guarantee of payment.

**Refresh** 

Print

 $\Box$